夏のプログラミング・シンポジウム「プログラム詠み会」 2015.9.4-6

# **Raspberry Pi2** をウェブ・カメラにする

# 田中 二郎 $1, a$

概要:Raspberry Pi2 に赤外線カメラを搭載し, 夜間でも撮影可能なウェブ・カメラを作成 した. 撮影した画像はビデオに変換され, 1日分を5分弱で見ることができる. 使用言語は Python,Perl,sh-script および PostScript である.

キーワード:プログラミング・シンポジウム,夏,報告, Raspberry Pi2

#### **1.** はじめに

Raspberry Pi2 は,ARM プロセッサを搭載した シングルボードコンピュータで, イギリスのラズ ベリーパイ財団によって開発されている. CPU は 900MHz 動作の ARM Cortex-A7(4 コア) で, メモ リは 1GB, ストレージはマイクロ SD カードを使 用し,USB やイーサネットなどの他に, GPIO と呼 ばれるデジタル入出力ピンを備えている.

今回は, 専用のカメラを接続し, ウェブ・カメラ として使えるように設定した.

# **2. L** チカとシャットダウンスイッチ

キーボードやディスプレイを接続しないので, 動 作確認用に LED を点滅させた. これを通称「L チ カ」という. また, 電源断の前にシャットダウン動 作をさせる必要があるので, プッシュスイッチを接 続し, これを押すことでシャットダウン動作をさせ ることとした. このため,GPIO の 18 番にスイッ チを,17 番に LED を (抵抗付きで) 接続した.

起動時にスイッチが押されていると, 設定を初期 化して再起動する. 起動すると,LED が点滅する.

動作中にスイッチが押されると,LED を点灯状態 にする. OS のシャットダウンが終わる頃に,LED は消灯する. LED が消えて数秒待てば, 電源を切 ることができる.

GPIO の 制 御 に は Python の ラ イ ブ ラ リ (RPi.GPIO) が便利である.

### **3.** カメラ

専用のカメラを専用のコネクタに接続するだけ で, 最大 2592x1944 の静止画を撮影できる. 撮影用 のソフト (raspistill) もあり, 簡単に画像をファイ ルに書き出すことができる.

また,USB にカメラを接続することもできる. こ の場合もソフト (fswebcam) が準備されているの で, 手軽にファイル出力することができる.

今回は 10 秒毎に撮影することとし, シェル・スク リプトで記述した. 撮影した画像には imagemagick を使い, 日時をテロップとして入れている.

# **4.** タイムラプス

撮影した静止画像は, 1日で 8640 枚になる. こ れをつなげてビデオに変換 (mencoder を使用) す ると 30fps で 288 秒, 5分弱の動画となる. 静止画 1枚あたりおよそ 400KB のデータであり, 1日で

<sup>1</sup> 開智国際大学

a) jiro@kaichi.ac.jp

3GB にもなるが, ビデオに変換することにより1 日 300MB 以下に圧縮される. ビデオに変換した後 は, 静止画のデータを消去する.

# **5.** データ表示

その日の撮影画像や過去のビデオを外部から参 照するには http を使う. Apache2 を用い, シェル・ スクリプトで書いた CGI により1時間ごとの画像 を並べて表示するなど, 見やすいインターフェース を心掛けた.

# **6.** ステータス

Raspberry Pi には I2C インターフェースもあ り, センサなどの外部機器を簡単に接続できる. 今 回はボッシュ社の BME280 を接続し, 気温・湿度・ 気圧を測定することとした. センサーは, 本体の発 熱をさけるため外部に突き出すようにして数 cm 離しているが, それでも本体の発熱の影響をうけて いる. できれば本体との間にシールドとなるもの を追加したい.

また,Raspberry Pi には CPU の温度を読み取る 機能もついている.

さらに,CPU の負荷状況や, ネットワークの状 態を確認するための ping 値などをまとめて,imagemagick によりグラフ表示することとした.

## **7.** ファイル管理

静止画をビデオに圧縮して保存するとはいえ SD カードの容量は小さい. そのため数日分のビデオ を保存すると, ストレージがいっぱいになってしま う. そこで, ディスクの使用量が 80%以上になる と, 古いビデオから消去するようなシェル・スクリ プトを用意した.

## **8.** 設定

各種の設定を変更するために, キーボードやディ スプレイを接続したり,ssh でログインするのは面 倒である. そこで, カメラより QR コードを読み込 ませることで各種設定を行えるようにした.

QR コードの読み込みは Python の qrtools を 使用し, 設定をおこなうプログラムは Perl で記述 した.

## **9.** 音声出力

QR コードなどで設定した値を確認するために, 設定値などを音声で出力するようにした.

音声合成には open-jtalk を使用したが, 一部の固 定メッセージは, 別途生成した音声の wav ファイ ルを使用している.

#### **10. Watchdog**

長期間メンテナンスできない状態で運用するこ とを考え,Raspberry Pi にある watchdog 機能を有 効にした. 万が一 OS がハングした場合には, 自動 的に再起動される.

### **11.** 応用

今回はカメラに赤外線対応のものを使用し, 夜間 でも撮影できるようにした. そのため, 市販の赤外 線投光器と, それ用の昇圧電源もつけている.

## **12.** ケース

一番苦労したのが, ケースである.Raspberry Pi2 用のケースも市販されているが, カメラまで対応し ているものはない. そこで, 厚紙を利用してケース を自作した.

なお, 型紙のの印刷のために PostScript を使用 した.

#### **13.** まとめ

Raspberry Pi は, ハードウェアをいろいろ接続 することができ, ソフトウェアもそろっているの で, 簡単なスクリプトを書くだけで, 高性能なシス テムをつくることができた.

スクリプト言語にも得手不得手があり,sh では小 数点を含む数が扱いにくい. 文字列操作をおこなう なら Perl が一番である. Python はライブラリが 充実している. 今回は, 言語にとらわれず, 書きやす いことを念頭に, 使用言語を選定した.

表に, 各プログラムの行数を示す. 音声出力 (sound) の行数が多いのは,open-jtalk の引数が多 く, 数行にわたって記述しているからである. 設定

#### 夏のプログラミング・シンポジウム「プログラム詠み会」 2015.9.4-6

(config.prl) とともに, 場合分けが多いのも行数が 増える原因となっている. ステータス (status.prl) も, 6種類の情報をグラフ化するために, 行数が増 えている.

逆に,qrcode.py は, 単純にライブラリを呼び出す だけのラッパなので, 行数が少ない.

今回はパッケージとして配布されているもの以 外には, センサ用のプログラム \*1 , 音声合成用の音 声データ \*2 を使用している. 先人達の業績に感謝 したい.

なお, 本システムはホームーページ \*3 で公開し ている.

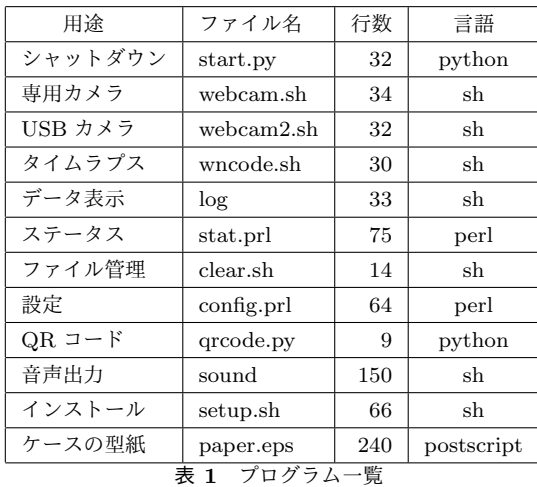

# 質疑・応答

- カメラに QR コードを見せて設定するアイデ アは, よいと思う.
- 田中 設定値などを音声でフィードバックするの は, 他にないのではないかと思う.

**●** プライバシーは?

田中 ローカルなネット内からのアクセスを想定 しているので, 外部からの接続の時点でアクセ ス制御することになる.

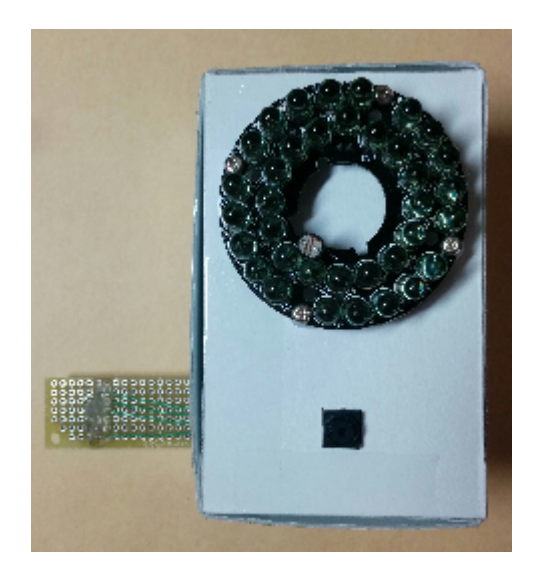

図 **1** 外観 W60xH90xD55

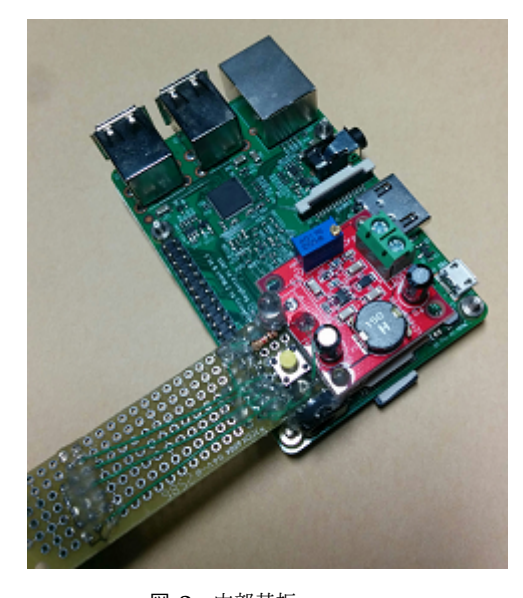

図 **2** 内部基板 昇圧基板,LED, スイッチ, センサー (左部裏側)

<sup>\*1</sup> https://github.com/SWITCHSCIENCE/BME280

 $^{\ast 2}$ http://www.mmdagent.jp/

<sup>\*3</sup> http://gakkan.net/jiro/whoami/pi/